# HP Switch Software Multicast and Routing Guide for YA/YB.15.16

### **Abstract**

This switch software guide is intended for network administrators and support personnel, and applies to the switch models listed on this page unless otherwise noted. This guide does not provide information about upgrading or replacing switch hardware. The information in this guide is subject to change without notice.

#### Applicable Products

HP Switch 2530-series:

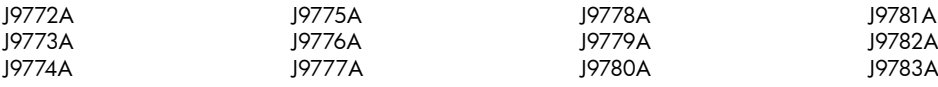

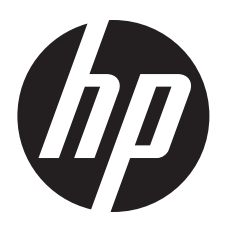

HP Part Number: 5998-6868 Published: October 2014 Edition: 1

#### © Copyright 2014 Hewlett-Packard Development Company, L.P.

Confidential computer software. Valid license from HP required for possession, use or copying. Consistent with FAR 12.211 and 12.212, Commercial Computer Software, Computer Software Documentation, and Technical Data for Commercial Items are licensed to the U.S. Government under vendor's standard commercial license.

The information contained herein is subject to change without notice. The only warranties for HP products and services are set forth in the express warranty statements accompanying such products and services. Nothing herein should be construed as constituting an additional warranty. HP shall not be liable for technical or editorial errors or omissions contained herein.

#### **Acknowledgments**

Microsoft®, Windows®, Windows® XP, and Windows NT® are U.S. registered trademarks of Microsoft Corporation.

Adobe® and Acrobat® are trademarks of Adobe Systems Incorporated.

Java and Oracle are registered trademarks of Oracle and/or its affiliates.

#### **Warranty**

For the software end user license agreement and the hardware limited warranty information for HP Networking products, visit [www.hp.com/](www.hp.com/networking) [networking.](www.hp.com/networking)

## Contents

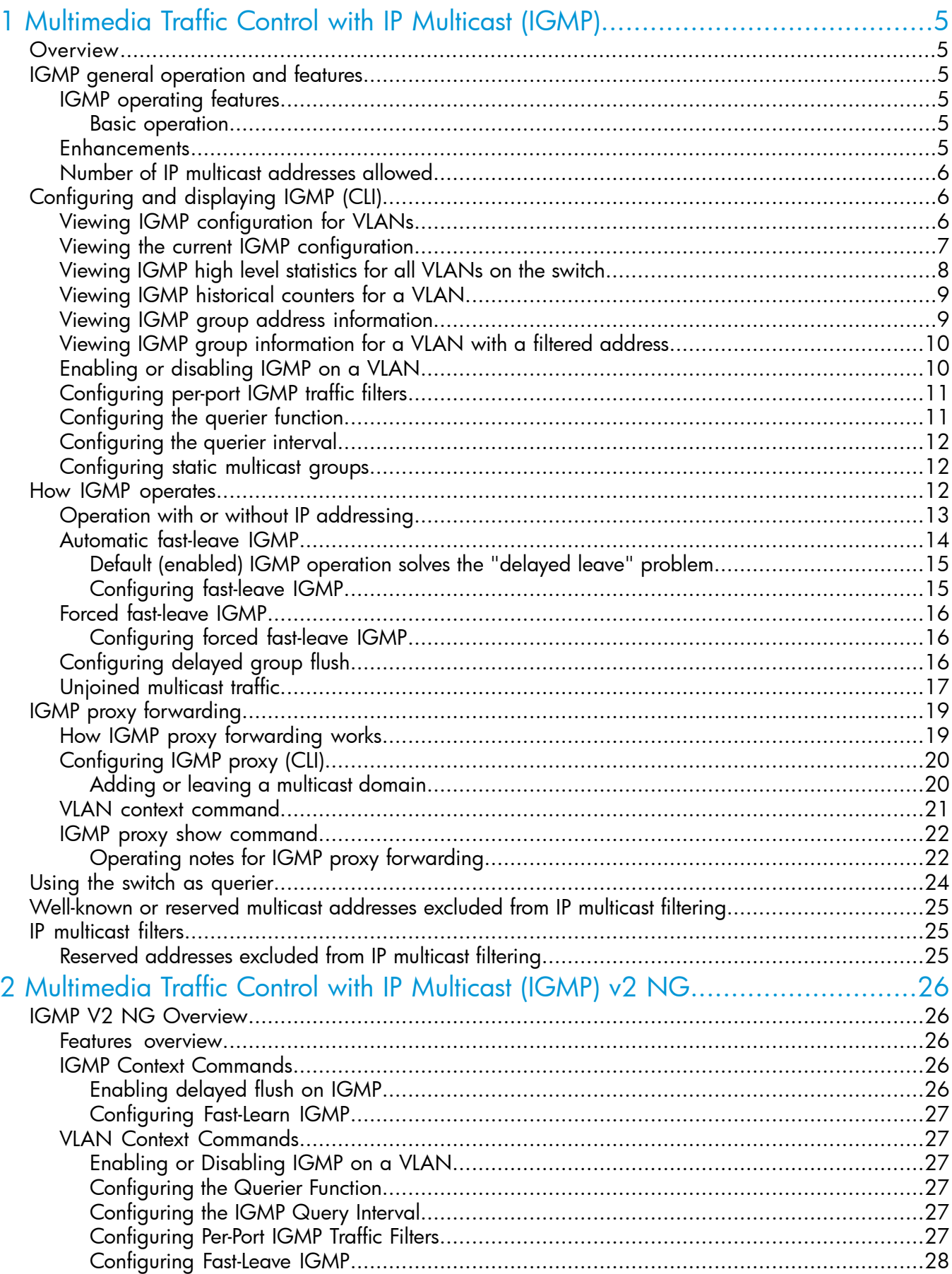

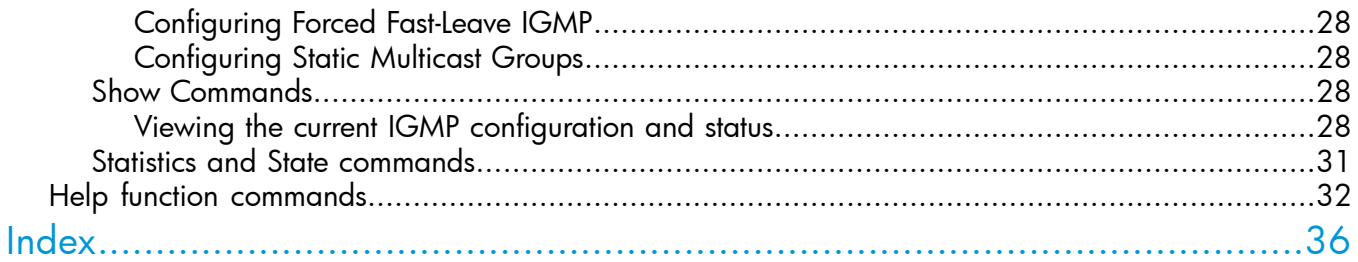

## <span id="page-4-0"></span>1 Multimedia Traffic Control with IP Multicast (IGMP)

## **Overview**

<span id="page-4-1"></span>This chapter describes multimedia traffic control with IP multicast-Internet Group Management Protocol (IGMP) controls to reduce unnecessary bandwidth usage on a per-port basis, and how to configure it with the switch's built-in interfaces. For general information about IGMP, see ["IGMP](#page-4-2) general [operation](#page-4-2) and features" (page 5).

<span id="page-4-2"></span>NOTE: The use of static multicast filters is described in the chapter titled "Traffic/Security Filters" in the *Access Security Guide* for your HP switch.

## IGMP general operation and features

<span id="page-4-7"></span>In a network where IP multicast traffic is transmitted for various multimedia applications, you can use the switch to reduce unnecessary bandwidth usage on a per-port basis by configuring IGMP. In the factory default state (IGMP disabled), the switch simply floods all IP multicast traffic it receives on a given VLAN through all ports on that VLAN (except the port on which it received the traffic.) This can result in significant and unnecessary bandwidth usage in networks where IP multicast traffic is a factor. Enabling IGMP allows the ports to detect IGMP queries and report packets and manage IP multicast traffic through the switch.

<span id="page-4-8"></span>IGMP is useful in multimedia applications such as LAN TV, desktop conferencing, and collaborative computing, where there is multipoint communication, that is, communication from one to many hosts, or communication originating from many hosts and destined for many other hosts. In such multipoint applications, IGMP is configured on the hosts, and multicast traffic is generated by one or more servers (inside or outside of the local network.) Switches in the network (that support IGMP) can then be configured to direct the multicast traffic to only the ports where needed. If multiple VLANs are configured, you can configure IGMP on a per-VLAN basis.

Enabling IGMP allows detection of IGMP queries and report packets used to manage IP multicast traffic through the switch. If no other querier is detected, the switch then also functions as the querier. If you need to disable the querier feature, do so through the IGMP configuration MIB, see ["Configuring](#page-10-1) the querier function" (page 11).

<span id="page-4-4"></span><span id="page-4-3"></span>NOTE: IGMP configuration on the switches operates at the VLAN context level. If you are not using VLANs, configure IGMP in VLAN 1 (the default VLAN) context.

## IGMP operating features

### Basic operation

In the factory default configuration, IGMP is disabled. To enable IGMP

- <span id="page-4-9"></span><span id="page-4-5"></span>If multiple VLANs are not configured: Configure IGMP on the default VLAN (DEFAULT\_VLAN; VID=1.)
- <span id="page-4-6"></span>• If multiple VLANs are configured: Configure IGMP on a per-VLAN basis for every VLAN where this feature is to be used.

## **Enhancements**

With the CLI, you can configure these additional options:

Auto/blocked/forward You can use the console to configure individual ports to any of the following states: Auto (Default) Causes the switch to interpret IGMP packets and to filter IP multicast traffic based on the IGMP packet information for ports belonging to a multicast

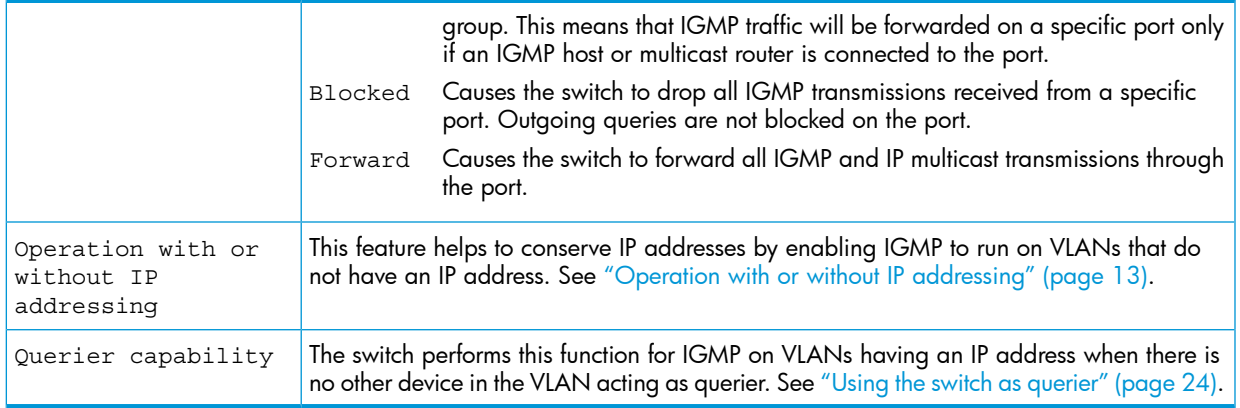

To configure high priority settings for traffic, see "Quality of Service: managing bandwidth more effectively" in the *Advanced Traffic Management Guide*.

NOTE: Whenever IGMP is enabled, the switch generates an Event Log message indicating whether querier functionality is enabled.

IP multicast traffic groups are identified by IP addresses in the range of 224.0.0.0 to 239.255.255.255. Also, incoming IGMP packets intended for reserved, or "well-known" multicast addresses, automatically flood through all ports (except the port on which the packets entered the switch.) For more on this topic, see ["Well-known](#page-24-0) or reserved multicast addresses excluded from IP [multicast](#page-24-0) filtering" (page 25).

<span id="page-5-4"></span><span id="page-5-0"></span>For more information about IGMP, see "How IGMP [operates"](#page-11-2) (page 12).

## Number of IP multicast addresses allowed

<span id="page-5-2"></span><span id="page-5-1"></span>The number of IGMP filters (addresses) and static multicast filters available is 2,038. Additionally, 16 static multicast filters are allowed, If multiple VLANs are configured, then each filter is counted once per VLAN in which it is used.

## <span id="page-5-3"></span>Configuring and displaying IGMP (CLI)

## Viewing IGMP configuration for VLANs

### Syntax:

show ip igmp [vlan <*vid*>] Displays IGMP configuration for a specified VLAN or for all VLANs on the switch.

### Example 1 Displaying IGMP status for a VLAN

HP Switch(config)# show ip igmp vlan 1 IGMP Service Protocol Info Total VLANs with IGMP enabled : 30 Current count of multicast groups joined : 20 VLAN ID : 2 VLAN Name : VLAN2 IGMP version : 2 Querier Address : 10.255.128.2 Querier Port : 1 Querier UpTime : 1h 51m 59s Querier Expiration Time : 2min 5sec Ports with multicast routers: 1, 5-6 Active Group Addresses Type Expires Ports Reports Queries ---------------------- --------- ----------- ------ ------- ------- 226.0.6.7 Filter 2min 5sec 1 10 10 226.0.6.8 Standard 3min 20sec 2 20 20

### <span id="page-6-0"></span>Viewing the current IGMP configuration

### <span id="page-6-1"></span>Syntax:

show ip igmp config Displays IGMP configuration for all VLANs on the switch.

### <span id="page-6-2"></span>Syntax:

```
show ip igmp vlan <vid> config
```
Displays IGMP configuration for a specific VLAN on the switch, including per-port data.

For IGMP operating status, see the section "Internet Group Management Protocol (IGMP) status" in the chapter "Monitoring and Analyzing Switch Operation" of the *Management and Configuration Guide* for your switch.

### Example:

Suppose you have the following VLAN and IGMP configurations on the switch:

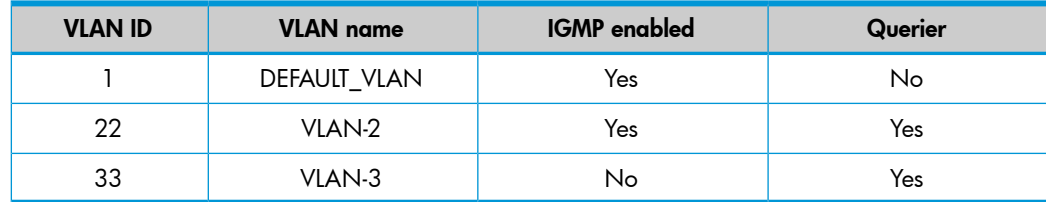

You could use the CLI to display this data as follows:

Example 2 Listing of IGMP configuration for all VLANs in the switch

```
HP Switch(config)# show ip igmp config
 IGMP Service Config
  Control unknown multicast [Yes] : Yes
  Forced fast leave timeout [0] : 4
  Delayed flush timeout [0] : 0
  VLAN ID VLAN Name IGMP Enabled Querier Allowed Querier Interval
  ------- ------------ ------------ --------------- ----------------
  1 DEFAULT_VLAN Yes No 125
 22 VLAN-2 Yes Yes 125
 33 VLAN-3 No Yes 125
```
The following version of the show ip igmp command includes the VLAN ID (*vid*) designation, and combines the above data with the IGMP per-port configuration:

Example 3 Listing of IGMP configuration for a specific VLAN

```
HP Switch(config)# show ip igmp vlan 2 config
IGMP Service VLAN Config 1
  VLAN ID : 22
  VLAN Name : VLAN-2
  IGMP Enabled [No] : Yes
  Querier Allowed [Yes] : Yes
 Port Type | Port Mode Forced Fast Leave Fast Leave
  ---- --------- + --------- ----------------- ---------- 
 1 100/1000T | Auto No Yes 2
  2 100/1000T | Forward No Yes
  3 100/1000T | Blocked No Yes
 4 100/1000T | Auto No Yes
 5 100/1000T | Auto No Yes
 6 100/1000T | Auto No Yes
1 IGMP configuration for the 2 IGMP configuration on the
  individual ports in the VLAN.
selected VLAN.
```
<span id="page-7-1"></span><span id="page-7-0"></span>Viewing IGMP high level statistics for all VLANs on the switch

### Syntax:

show ip igmp statistics

### Example 4 Displaying statistics for IGMP joined groups

HP Switch(config)# show ip igmp statistics IGMP Service Statistics Total VLAN's with IGMP enabled: 33 Current count of multicast groups joined: 21 IGMP Joined Group Statistics VLAN ID VLAN Name Total Filtered Standard Static ------- ------------------------ ------ -------- -------- ------ 1 DEFAULT VLAN 52 50 0 2 22 VLAN-2 80 75 5 0 22 VLAN-2 1100 75 5 0<br>33 VLAN-3 1100 1000 99 1

### <span id="page-8-0"></span>Viewing IGMP historical counters for a VLAN

<span id="page-8-3"></span>Syntax:

show ip igmp vlan <*vid*> counters

Example 5 Display of IGMP historical counters for a VLAN

HP Switch(config)# show ip igmp vlan 1 counters IGMP service Vlan counters VLAN ID : 1 VLAN Name : DEFAULT\_VLAN General Query Rx : 58 General Query Tx Group Specific Query Rx : 3 Group Specific Query Tx : 3 V1 Member Report Rx : 0 V2 Member Report Rx : 2 V3 Member Report Rx : 0 Leave Rx : 0 Unknown IGMP Type Rx : 0 Unknown Pkt Rx : 0 Forward to Routers Tx Counter : 0 Forward to Vlan Tx Counter : 0 Forward to Routels I. Some .<br>Forward to Vlan Tx Counter : 0<br>Port Fast Leave Counter : 0 Port Forced Fast Leave Counter : 0 Port Membership Timeout Counter : 0

## <span id="page-8-2"></span><span id="page-8-1"></span>Viewing IGMP group address information

Syntax:

show ip igmp groups

Example 6 Displaying IGMP groups address information

HP Switch(vlan-2)# show ip igmp groups IGMP Group Address Information VLAN ID Group Address Expires UpTime Last Reporter | Type ------- ------------- --------- ---------- ------------- + ------ 22 239.20.255.7 1h 2m 5s 1h 14m 5s 192.168.0.2 | Filter 22 239.20.255.8 1h 2m 5s 1h 14m 5s 192.168.0.2 | Standard 22 239.20.255.9 1h 2m 5s 1h 14m 5s 192.168.0.2 | Static

<span id="page-9-0"></span>Viewing IGMP group information for a VLAN with a filtered address

<span id="page-9-3"></span>Syntax:

show ip igmp vlan <*vid*> group <*ip-addr*>

Example 7 Group information for a VLAN with a filtered address group

HP Switch(config)# show ip igmp vlan 22 group 239.20.255.7 IGMP Service Protocol Group Info VLAN ID: 22 VLAN NAME: VLAN-2 Filtered Group Address: 239.20.255.7 Last Reporter: 192.168.0.2 Up Time: 1 hr 14 min 5 sec Port | Port Type | | Port Mode | Expires | Access ----+---------------+ ----------+-------------------------------- A1 | 100/1000T | Auto | 1hr 2min 5sec | Host

### <span id="page-9-1"></span>Enabling or disabling IGMP on a VLAN

<span id="page-9-2"></span>You can enable IGMP on a VLAN, along with the last-saved or default IGMP configuration (whichever was most recently set), or you can disable IGMP on a selected VLAN.

Syntax:

[no] ip igmp Enables IGMP on a VLAN. This command must be executed in a VLAN context.

### Example 8 Enabling IGMP on VLAN 1

```
HP Switch(vlan-1)# vlan 1 ip igmp
```
*– or –*

HP Switch(vlan-1)# ip igmp

### Example 9 Disabling IGMP on VLAN 1

```
HP Switch(config)# no vlan 1 ip igmp
```
NOTE: If you disable IGMP on a VLAN and then later re-enable IGMP on that VLAN, the switch restores the last-saved IGMP configuration for that VLAN. For more information on how switch memory operates, see the chapter "Switch Memory and Configuration" in the *Management and Configuration Guide* for your switch.

<span id="page-10-0"></span>You can also combine the ip igmp command with other IGMP-related commands, as described in the following sections.

## Configuring per-port IGMP traffic filters

<span id="page-10-2"></span>Syntax:

```
vlan <vid> ip igmp [ auto <port-list> | blocked <port-list>
| forward <port-list> ]
```
Used in the VLAN context, specifies how each port should handle IGMP traffic. Default: auto.

NOTE: Where a static multicast filter is configured on a port, and an IGMP filter created by this command applies to the same port, the IGMP filter overrides the static multicast filter for any inbound multicast traffic carrying the same multicast address as is configured in the static filter. See section "Filter Types and Operation" in the "Port Traffic Controls" chapter of the *Management and Configuration Guide* for your switch.

### Example:

Suppose you want to configure IGMP as follows for VLAN 1 on the 100/1000T ports on a module in slot 1:

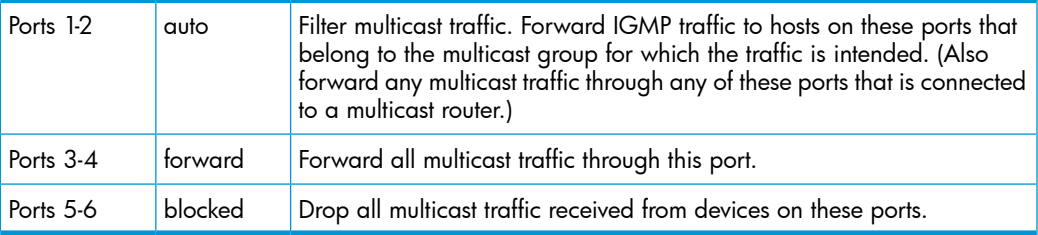

For a description of the default behavior of data-driven switches, see ["Automatic](#page-13-0) [fast-leave](#page-13-0) IGMP" (page 14).

Depending on the privilege level, you could use one of the following commands to configure IGMP on VLAN 1 with the above settings:

```
HP Switch(config)# vlan 1 ip igmp auto 1,2 forward 3,4
blocked 5,6
HP Switch(vlan-1)# ip igmp auto 1,2 forward 3,4
blocked 5,6
```
<span id="page-10-1"></span>The following command displays the VLAN and per-port configuration resulting from the above commands.

HP Switch> show igmp vlan 1 config

## <span id="page-10-3"></span>Configuring the querier function

### Syntax:

[no] vlan <*vid*> ip igmp querier

This command disables or re-enables the ability for the switch to become querier if necessary.

The no version of the command disables the querier function on the switch. The show ip igmp config command displays the current querier command. Default querier capability: Enabled

## Configuring the querier interval

<span id="page-11-0"></span>To specify the number of seconds between membership queries, enter this command with the desired interval.

<span id="page-11-4"></span>Syntax:

[no] ip igmp querier interval <*5-300*>

NOTE: This command must be issued in a VLAN context.

Specifies the number of seconds between membership queries. The no form of the command sets the interval to the default of 125 seconds.

Default: 125 seconds

<span id="page-11-1"></span>For example, to set the querier interval to 300 seconds on ports in VLAN 8:

HP Switch(vlan-8)# ip igmp querier interval 300

## Configuring static multicast groups

Use this command to configure a group on the switch so that multicast traffic for that group can be forwarded with a receiver host. Traffic will be flooded for this group.

### <span id="page-11-3"></span>Syntax:

[no] ip igmp static-group <*group-address*>

NOTE: This command must be issued in a VLAN context.

<span id="page-11-2"></span>Creates the IGMP static group with the specified <*group address*> on the selected VLAN. The no form of the command deletes the static group on the selected VLAN.

## How IGMP operates

<span id="page-11-9"></span><span id="page-11-7"></span><span id="page-11-6"></span>IGMP is an internal protocol of the IP suite. IP manages multicast traffic by using switches, multicast routers, and hosts that support IGMP. A multicastrouter is not necessary as long as a switch is configured to support IGMP with the querier feature enabled. A set of hosts, routers, and/or switches that send or receive multicast data streams to or from the same sources is called a *multicast group*, and all devices in the group use the same multicast group address. The multicast group running version 2 of IGMP uses three fundamental types of messages to communicate:

<span id="page-11-8"></span><span id="page-11-5"></span>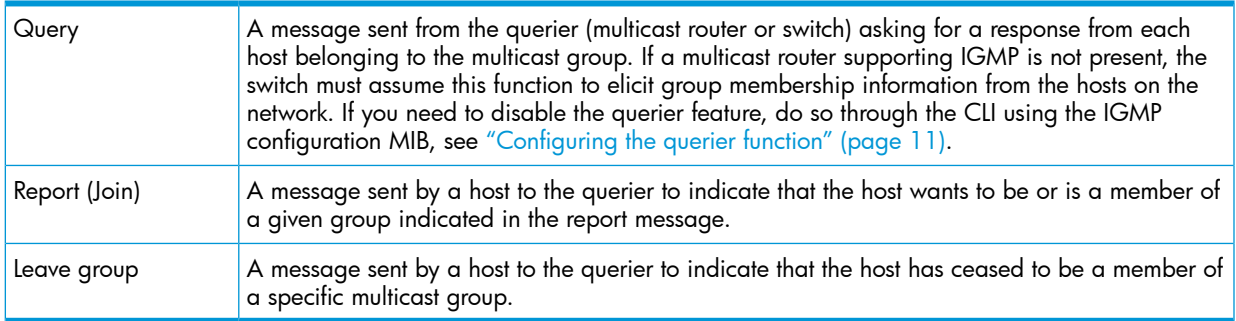

### NOTE:

<span id="page-12-5"></span>**IGMP version 3 support:** When an IGMPv3 Join is received by the switch, it accepts the host request and begins to forward the IGMP traffic. This means that ports that have not joined the group and are not connected to routers or the IGMP Querier will not receive the group's multicast traffic.

<span id="page-12-2"></span>The switch does not support the IGMPv3 "Exclude Source" or "Include Source" options in the Join Reports. Rather, the group is simply joined from all sources.

The switch does not support becoming a version 3 Querier. It becomes a version 2 Querier in the absence of any other Querier on the network.

An IP multicast packet includes the multicast group (address) to which the packet belongs. When an IGMP client connected to a switch port needs to receive multicast traffic from a specific group, it joins the group by sending an IGMP report (join request) to the network. (The multicast group specified in the join request is determined by the requesting application running on the IGMP client.) When a networking device with IGMP enabled receives the join request for a specific group, it forwards any IP multicast traffic it receives for that group through the port on which the join request was received. When the client is ready to leave the multicast group, it sends a Leave Group message to the network and ceases to be a group member. When the leave request is detected, the appropriate IGMP device ceases transmitting traffic for the designated multicast group through the port on which the leave request was received (as long as there are no other current members of that group on the affected port.)

<span id="page-12-4"></span><span id="page-12-3"></span>Thus, IGMP identifies members of a multicast group (within a subnet) and allows IGMP-configured hosts (and routers) to join or leave multicast groups.

<span id="page-12-0"></span>To display IGMP data showing active group addresses, reports, queries, querier access port, and active group address data (port, type, and access), see section "Internet Group Management Protocol (IGMP) Status" in appendix B, "Monitoring and Analyzing Switch Operation" of the *Management and Configuration Guide* for your switch.

## Operation with or without IP addressing

<span id="page-12-1"></span>You can configure IGMP on VLANs that do not have IP addressing. The benefit of IGMP without IP addressing is a reduction in the number of IP addresses you have to use and configure. This can be significant in a network with a large number of VLANs. The limitation on IGMP without IP addressing is that the switch cannot become Querier on any VLANs for which it has no IP address—so the network administrator must ensure that another IGMP device will act as Querier. It is also advisable to have an additional IGMP device available as a backup Querier. See [Table](#page-12-1) 1.

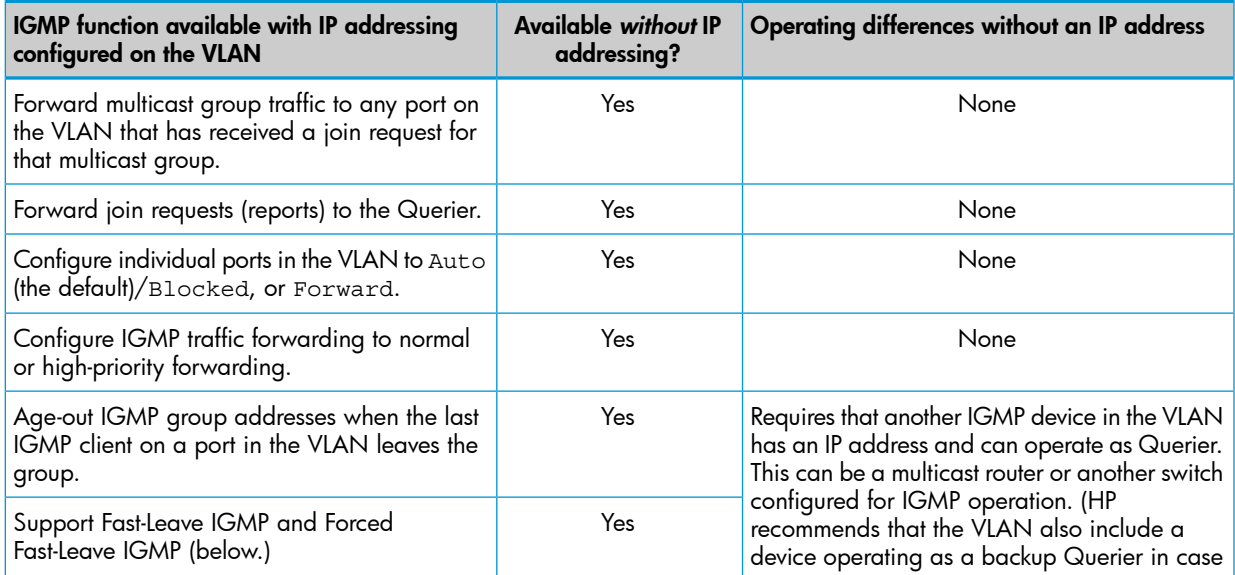

### Table 1 Comparison of IGMP operation with and without IP addressing

### Table 1 Comparison of IGMP operation with and without IP addressing *(continued)*

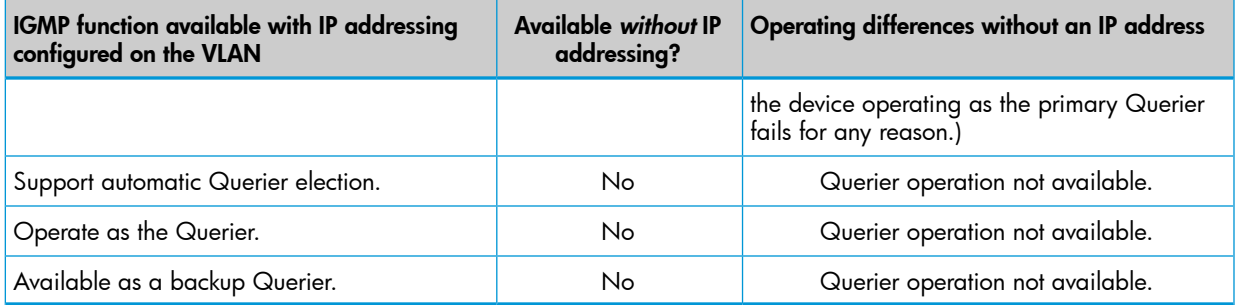

## <span id="page-13-0"></span>Automatic fast-leave IGMP

<span id="page-13-1"></span>Depending on the switch model, fast-leave is enabled or disabled in the default configuration.

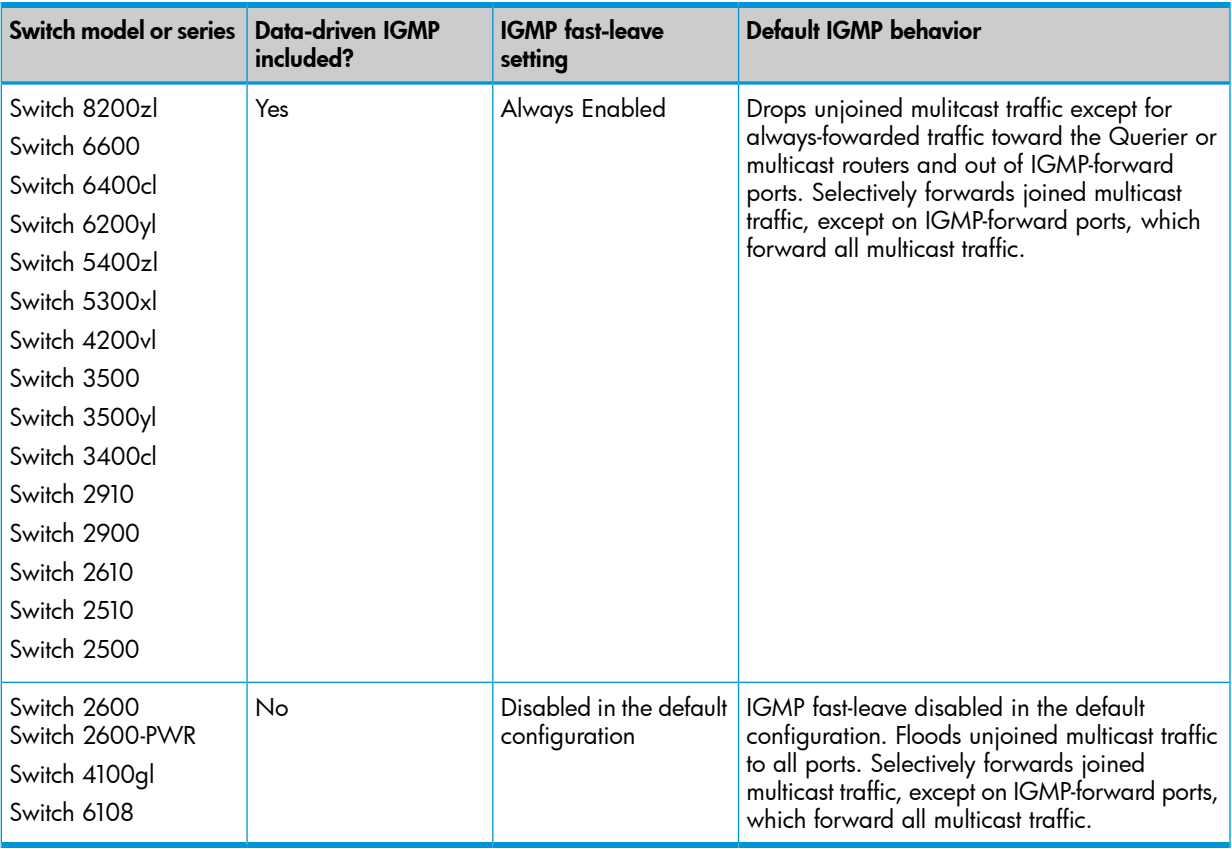

On switches that do not support data-driven IGMP, unregistered multicast groups are flooded to the VLAN rather than pruned. In this scenario, fast-leave IGMP can actually increase the problem of multicast flooding by removing the IGMP group filter before the Querier has recognized the IGMP leave. The Querier will continue to transmit the multicast group during this short time, and because the group is no longer registered, the switch will then flood the multicast group to all ports.

On HP switches that do support data-driven IGMP ("Smart" IGMP), when unregistered multicasts are received the switch automatically filters (drops) them. Thus, the sooner the IGMP leave is processed, the sooner this multicast traffic stops flowing.

Because of the multicast flooding problem mentioned above, the IGMP fast-leave feature is disabled by default on all HP switches that do not support data-driven IGMP (see the table above.) The feature can be enabled on these switches via an SNMP set of this object:

hpSwitchIgmpPortForceLeaveState.<*vid*>.<*port number*>

However, HP does not recommend this because it will increase the amount of multicast flooding during the period between the client's IGMP leave and the Querier's processing of that leave. For more information on this topic, see "Forced [fast-leave](#page-15-0) IGMP" (page 16).

If a switch port has the following characteristics, the fast-leave operation will apply:

- Connected to only one end node.
- The end node currently belongs to a multicast group, that is, is an IGMP client.
- The end node subsequently leaves the multicast group.

Then the switch does not need to wait for the Querier status update interval, but instead immediately removes the IGMP client from its IGMP table and ceases transmitting IGMP traffic to the client. (If the switch detects multiple end nodes on the port, automatic fast-leave does not activate—regardless of whether one or more of these end nodes are IGMP clients.)

<span id="page-14-2"></span>In [Figure](#page-14-2) 1, automatic fast-leave operates on the switch ports for IGMP clients "3A" and "5A," but not on the switch port for IGMP clients "7A" and "7B," server "7C," and printer "7D."

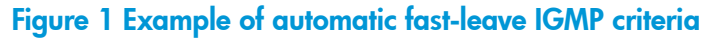

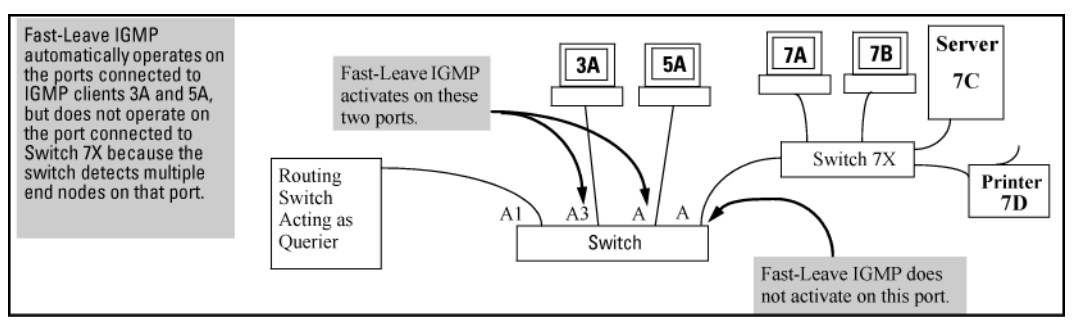

When client "3A" running IGMP is ready to leave the multicast group, it transmits a Leave Group message. Because the switch knows that there is only one end node on port A3, it removes the client from its IGMP table and halts multicast traffic (for that group) to port A3. If the switch is not the Querier, it does not wait for the actual Querier to verify that there are no other group members on port A3. If the switch itself is the Querier, it does not query port A3 for the presence of other group members.

<span id="page-14-0"></span>Fast-leave operation does not distinguish between end nodes on the same port that belong to different VLANs. Thus, for example, even if all of the devices on port A6 in [Figure](#page-14-2) 1 belong to different VLANs, fast-leave does not operate on port A6.

### Default (enabled) IGMP operation solves the "delayed leave" problem

<span id="page-14-1"></span>Fast-leave IGMP is enabled by default. When fast-leave is disabled and multiple IGMP clients are connected to the same port on an IGMP device (switch or router), if only one IGMP client joins a given multicast group, then later sends a Leave Group message and ceases to belong to that group, the switch automatically retains that IGMP client in its IGMP table and continues forwarding IGMP traffic to the IGMP client until the Querier triggers confirmation that no other group members exist on the same port. This delayed leave operation means that the switch continues to transmit unnecessary multicast traffic through the port until the Querier renews multicast group status.

### Configuring fast-leave IGMP

<span id="page-14-3"></span>For information about fast-leave IGMP, see ["Automatic](#page-13-0) fast-leave IGMP" (page 14).

Syntax:

[no] ip igmp fastleave <*port-list*> Enables IGMP fast-leaves on the specified ports in the selected VLAN. The no form of the command disables IGMP fast-leave on the specified ports in the selected VLAN.

Use show running to display the ports per-VLAN on which fast-leave is disabled. Default: Enabled

## Forced fast-leave IGMP

<span id="page-15-0"></span>When enabled, forced fast-leave IGMP speeds up the process of blocking unnecessary IGMP traffic to a switch port that is connect ed to multiple end nodes. (This feature does not activate on ports where the switch detects only one end node.) For example, in [Figure](#page-14-2) 1 (page 15), even if you configured forced fast-leave on all ports in the switch, the feature would activate only on port A6 (which has multiple end nodes) when a Leave Group request arrived on that port.

<span id="page-15-1"></span>When a port having multiple end nodes receives a Leave Group request from one end node for a given multicast group "X," forced fast-leave activates and waits a small amount of time to receive a join request from any other group "X" member on that port. If the port does not receive a join request for that group within the forced-leave interval, the switch then blocks any further group "X" traffic to the port.

### Configuring forced fast-leave IGMP

<span id="page-15-4"></span>For information about forced fast-leave, see "Forced [fast-leave](#page-15-0) IGMP" (page 16).

### Syntax:

[no] vlan <*vid*> ip igmp forcedfastleave <*port-list*>

Enables IGMP forced fast-leave on the specified ports in the selected VLAN, even if they are cascaded.

The no form of the command disables forced fast-leave on the specified ports in the selected VLAN.

Use show running to display the ports per-VLAN on which forced fast-leave is enabled.

Default: Disabled

<span id="page-15-2"></span>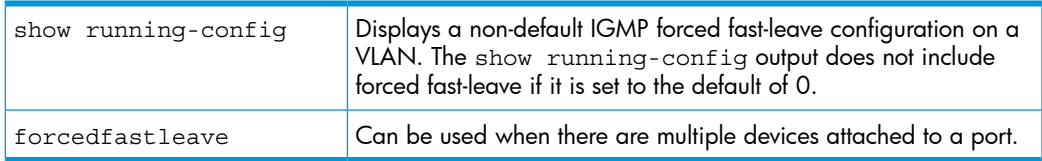

## Configuring delayed group flush

<span id="page-15-3"></span>When enabled, this feature continues to filter IGMP groups for a specified additional period of time after IGMP leaves have been sent. The delay in flushing the group filter prevents unregistered traffic from being forwarded by the server during the delay period. In practice, this is rarely necessary on the switches, which support data-driven IGMP. (Data-driven IGMP, which is enabled by default, prunes off any unregistered IGMP streams detected on the switch.)

### Syntax:

igmp delayed-flush <*0-255*>

Where leaves have been sent for IGMP groups, enables the switch to continue to flush the groups for a specified period of time. This command is applied globally to all IGMP-configured VLANs on the switch.

Range: 0 - 255; Default: Disabled (0)

### <span id="page-16-2"></span>Syntax:

show igmp delayed-flush

Displays the current igmp delayed-flush setting.

## Unjoined multicast traffic

<span id="page-16-0"></span>This feature adds a global IGMP multicast configuration option to the switch that results in each VLAN having a multicast filter. The filter prevents unjoined multicast traffic from being forwarded on interfaces associated with IGMP queriers. Each filter only contains interfaces that are queriers on the same VLAN, so multicast traffic is only flooded on interfaces that contain queriers that are on the same VLAN as the multicast traffic.

On switch bootup, all VLANs that are IGMP-enabled are guaranteed one multicast filter. You can always reboot the switch to recreate this configuration where each IGMP-enabled VLAN has a multicast filter.

NOTE: Joined multicast traffic continues to be forwarded as usual.

You must reboot the switch after configuring the per-VLAN filter.

### <span id="page-16-1"></span>Syntax:

[no] igmp filter-unknown-mcast

Enables interface isolation for unjoined multicast groups. IGMP is configured so that each interface with IGMP enabled will have a data-driven multicast filter associated with it, preventing unjoined IP multicast packets from being flooded. A reboot is required for the change to take effect.

Default: Disabled

Example 10 Enabling the IGMP multicast filter

HP Switch(config)# igmp filter-unknown-mcast Command will take effect after saving configuration and reboot.

[Figure](#page-17-0) 2 shows the multicast traffic being flooded to all queriers on all VLANs; this is the default behavior. The igmp filter-unknown-mcast command has not been executed.

### Table 2 Multicast filter table on distribution switch

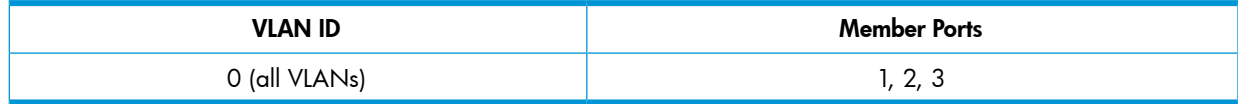

<span id="page-17-0"></span>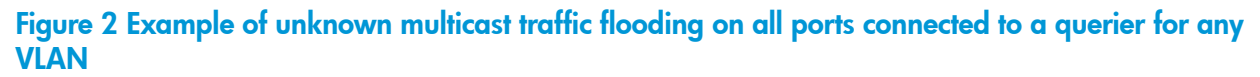

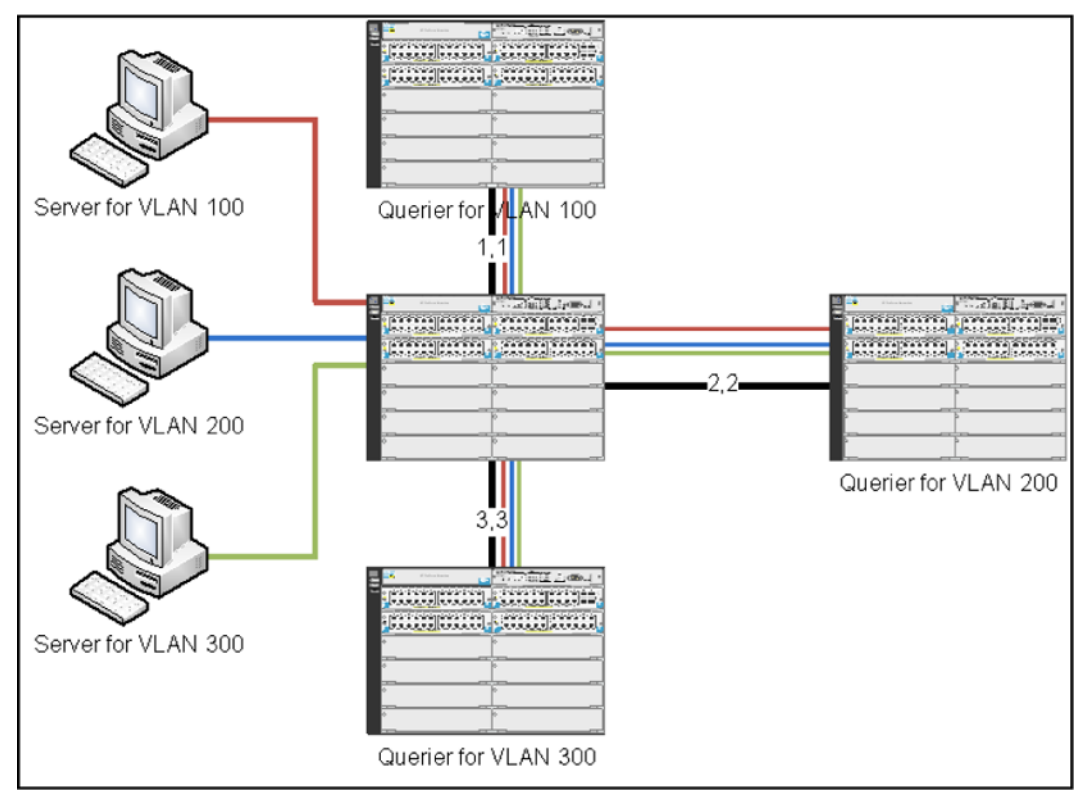

In [Figure](#page-18-2) 3, igmp filter-unknown-mcast has been configured. The multicast traffic only goes to the querier on the same VLAN as the multicast server.

Table 3 Multicast filter table on distribution switch

| <b>VLAN ID</b> | <b>Member Ports</b> |
|----------------|---------------------|
| 100            |                     |
| 200            |                     |
| 300            |                     |

<span id="page-18-2"></span>Figure 3 Example of unknown multicast traffic not flooding out ports connected to queriers in separate VLANs

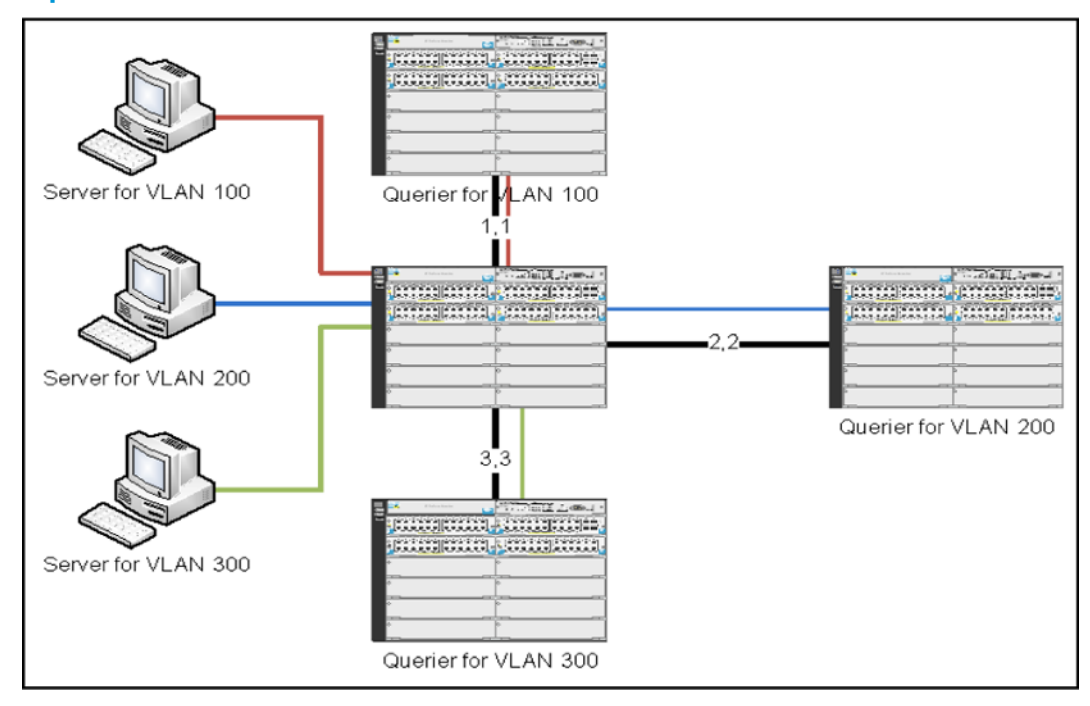

To display the status of IGMP multicast filtering use the show ip igmp command. If the IGMP Filter Unknown Multicast setting is different from the IGMP Filter Unknown Multicast status, a reboot is required to activate the desired setting. This setting will then be reflected in the status.

Example 11 IGMP unknown multicast filter setting being enabled but not yet activated

HP Switch(config)# show igmp filter-unknown-mcast IGMP Filter Unknown Multicast: Enabled IGMP Filter Unknown Multicast Status: Disabled

<span id="page-18-3"></span><span id="page-18-0"></span>To display information about IGMP multicast filtering by interface, use the show ip igmp command.

## IGMP proxy forwarding

When a network has a border router connecting a PIM-SM domain to a PIM-DM domain, the routers that are completely within the PIM-DM domain have no way to discover multicast flows in the PIM-SM domain. When an IGMP join occurs on a router entirely within the PIM-DM domain for a flow that originates within the PIM-SM domain, it is never forwarded to the PIM-SM domain.

The IGMP proxy is a way to propagate IGMP joins across router boundaries. The proxy triggers the boundary router connected to a PIM-SM domain to query for multicast flows and forward them to the PIM-DM domain. IGMP needs to be configured on all VLAN interfaces on which the proxy is to be forwarded or received, and PIM-DM must be running for the traffic to be forwarded.

<span id="page-18-4"></span><span id="page-18-1"></span>You can configure an IGMP proxy on a selected VLAN that will forward IP joins (reports) and IGMP leaves to the upstream border router between the two multicast domains. You must specify the VLANs on which the proxy is enabled as well as the address of the border router to which the joins are forwarded.

## How IGMP proxy forwarding works

The following steps illustrate how to flood a flow from the PIM-SM domain into the PIM-DM domain when an IGMP join for that flow occurs in the PIM-DM domain. See [Figure](#page-19-2) 4.

- 1. Configure Routing Switch 1 with the IGMP proxy forwarding function to forward joins toward Border Router 1; in addition, configure Routing Switch 1 to forward joins from VLAN 1 toward Border Router 2, as is VLAN 4 on Routing Switch 3.
- 2. Configure VLAN 2 on Routing Switch 2 to forward joins toward Border Router 1.
- 3. When the host connected in VLAN 1 issues an IGMP join for multicast address 235.1.1.1, the join is proxied by Routing Switch 1 onto VLAN 2 and onto VLAN 4. The routing information table in Routing Switch 1 indicates that the packet to Border Router 1 and Border Router 2 is on VLAN 2 and VLAN 4, respectively.

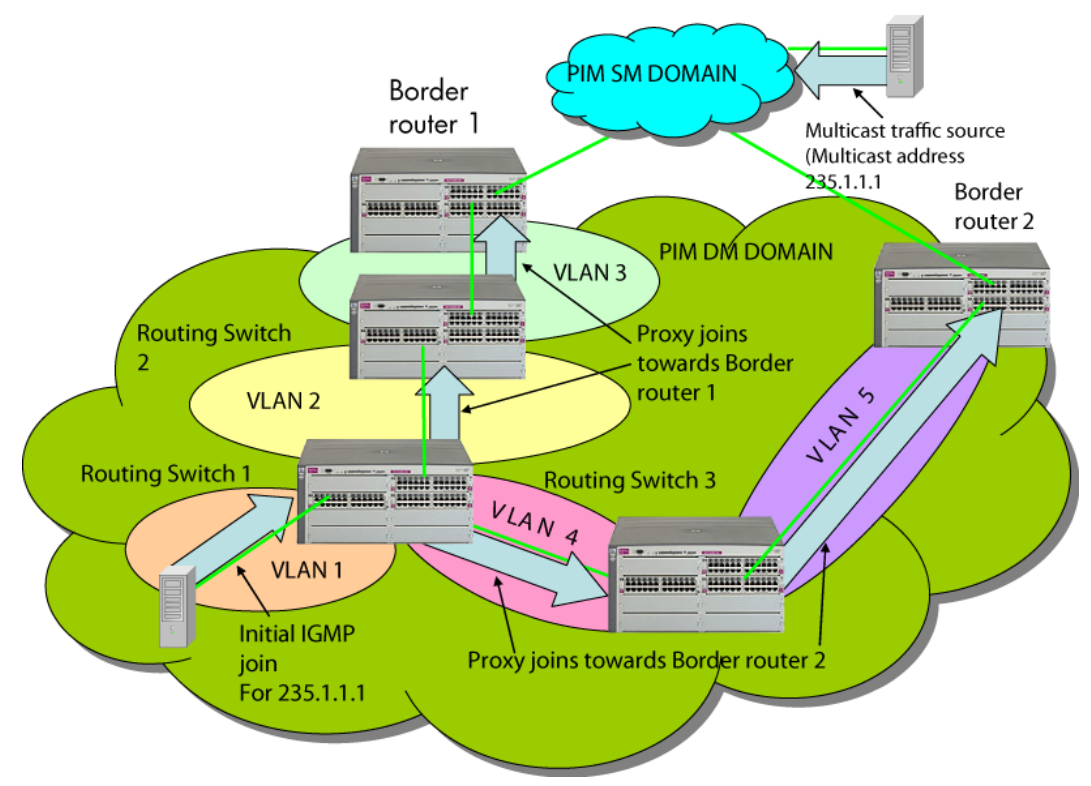

### <span id="page-19-2"></span>Figure 4 IGMP proxy example

- 4. Routing Switch 2 then proxies the IGMP join into VLAN 3, which is connected to Border Router 1.
- 5. Border Router 1 uses PIM-SM to find and connect to the multicast traffic for the requested traffic. The traffic is flooded into the PIM-DM network where it is routed to the original joining host.
- <span id="page-19-4"></span><span id="page-19-0"></span>6. Additionally, the join was proxied from Routing Switch 3 to Border Router 2. At first, both border routers will flood the traffic into the PIM-DM domain. However, PIM-DM only forwards multicasts based on the shortest reverse path back to the source of the traffic as determined by the unicast routing tables (routing FIB.) Only one multicast stream is sent to the joining host. This configuration provides a redundant in case the first fails.

## <span id="page-19-1"></span>Configuring IGMP proxy (CLI)

<span id="page-19-3"></span>For more information on IGMP proxy, see "IGMP general [operation](#page-4-2) and features" (page 5).

### Adding or leaving a multicast domain

### Syntax:

[no] igmp-proxy-domain <*domain-name*> [ <*border-router-ip-address*> | <mcast-range | all> ] The no form of the command is used to remove a multicast domain.

All VLANs associated with the domain must first be removed for this command to work. See the no form of igmp-proxy in the VLAN context command.

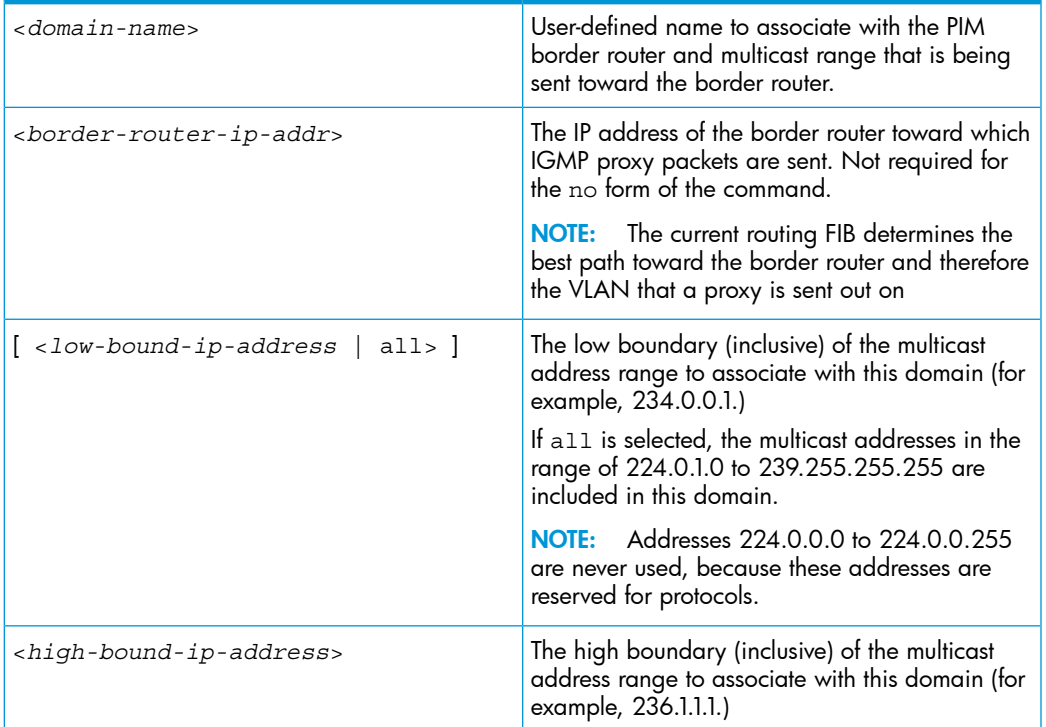

<span id="page-20-1"></span>[Example](#page-20-1) 12 shows the IGMP proxy border IP addrses (111.11.111.111) being configured.

### Example 12 IGMP proxy border IP address command

HP Switch(config)# igmp-proxy-domain Bob 111.11.111.111

<span id="page-20-2"></span>[Example](#page-20-2) 13 shows the lower and upper boundaries of the multicast address range associated with the domain named Bob.

### <span id="page-20-0"></span>Example 13 Setting the lower and upper bounds for multicasting

```
HP Switch(config)# igmp-proxy-domain Bob 111.11.111.111 234.0.0.1
HP Switch(config)# igmp-proxy-domain Bob 111.11.111.111 236.1.1.1
```
### VLAN context command

<span id="page-20-3"></span>This command is performed when in VLAN context mode. When a query occurs on the upstream interface, an IGMP join is sent for all multicast addresses that are currently joined on the downstream interface.

### Syntax:

[no] igmp-proxy <*domain-name*>

Tells the VLAN which IGMP proxy domains to use with joins on the VLAN.

The no version of the command with no domain name specified removes all domains associated with this VLAN.

Note that multiple different domains may be configured in the same VLAN context where the VLAN is considered the downstream interface. The domain name must exist prior to using this command to add the domain.

NOTE: If the unicast routing path to the specified IP address was through the specified VLAN, no proxy IGMP would occur, that is, a proxy is not sent back out on the VLAN that the IGMP join came in on.

If no unicast route exists to the border router, no proxy IGMP packets are sent.

### <span id="page-21-0"></span>IGMP proxy show command

### <span id="page-21-3"></span><span id="page-21-2"></span>Syntax:

show igmp-proxy <entries | domains | vlans> Shows the currently active IGMP proxy entries, domains, or VLANs.

Example 14 Showing active IGMP proxy entries

HP Switch(config)# show igmp-proxy entries Total number of multicast routes: 2 Multicast Address Border Address VID Multicast Domain ----------------- -------------- ----- ------ 234.43.209.12 192.168.1.1 1 George 235.22.22.12 15.43.209.1 1 SAM 226.44.3.3 192.168.1.1 2 George

#### Example 15 Showing IGMP proxy domains

HP Switch(config)# show igmp-proxy domains

Total number of multicast domains: 5

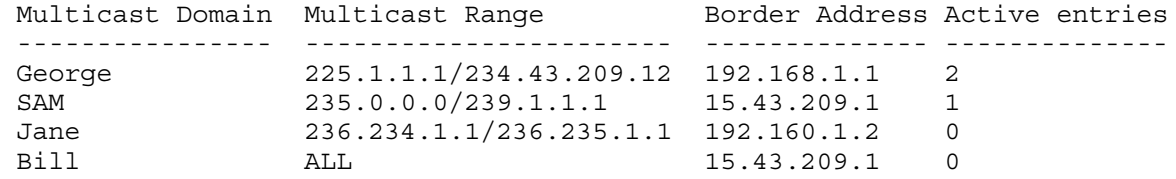

#### Example 16 Showing active IGMP proxy VLANs

HP Switch(config)# show igmp-proxy vlans

IGMP PROXY VLANs

<span id="page-21-1"></span>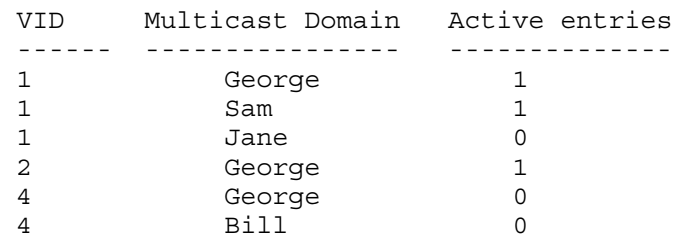

### Operating notes for IGMP proxy forwarding

- You can configure up to 12 multicast domains, which indicate a range of multicast addresses and the IP address of the PIM-SM/PIM-DM border router.
- You must give each domain a unique name, up to 20 characters.
- The domains may have overlapping multicast ranges.
- The IP address of the border router may be the same or different in each configured domain.
- Duplicate IGMP joins are automatically prevented, or leaves that would remove a flow currently joined by multiple hosts.
- Range overlap allows for redundant connectivity and the ability for multicasts to arrive from different border routers based on the shortest path back to the source of the traffic.
- The configured domain names must be associated with one or more VLANs for which the proxy joins are to be done.
- All routers in the path between the edge router receiving the initial IGMP packets and the border router have to be configured to forward IGMP using IGMP proxy.
- All upstream and downstream interfaces using IGMP proxy forwarding require IGMP and PIM to be enabled.
- You must remove all VLAN associations with the domain name before that domain name can be removed.
- <span id="page-22-0"></span>• The appropriate border routers must be used for each VLAN, or PIM-DM will not forward the traffic. This could occur when multiple border routers exist. It may be necessary to configure multiple overlapping domains if the multicast source address can generate the same multicast address and have different best paths to the PIM-DM domain.
- CAUTION: Be careful to avoid configuring a IGMP forward loop, because this would leave the Δ VLANs in a joined state forever once an initial join is sent from a host. For example, a join is issued from the host in VLAN 2 and Routing Switch 2 will proxy the join onto VLAN 1. Routing Switch 3 will then proxy the join back onto VLAN 2 and increment its internal count of the number of joins on VLAN 2. Even after the host on VLAN 2 issues a leave, the proxy join will continue to remain and refresh itself each time a query occurs on VLAN 2. This type of loop could be created with multiple routers if an IGMP proxy is allowed to get back to the VLAN of the router that initially received the IGMP join from a host; see [Figure](#page-23-1) 5.

### <span id="page-23-1"></span>Figure 5 Proxy loop scenario

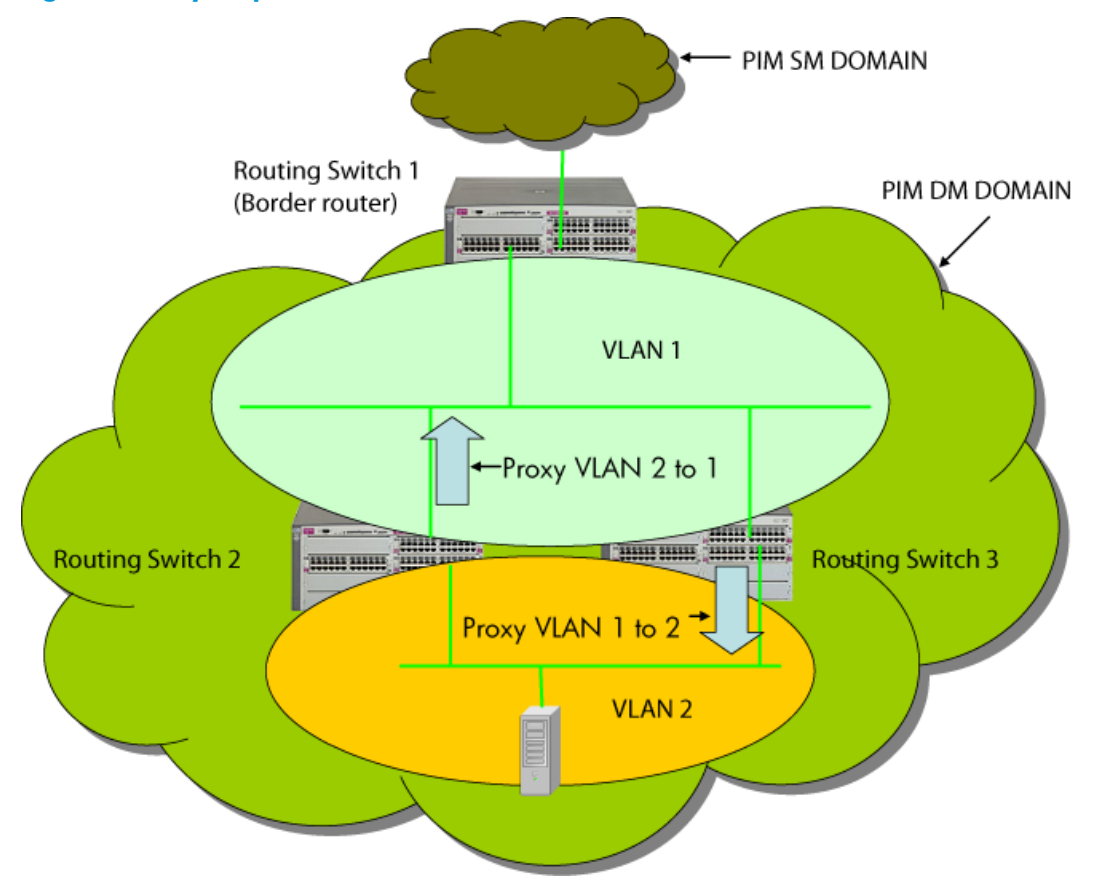

## <span id="page-23-0"></span>Using the switch as querier

The function of the IGMP Querier is to poll other IGMP-enabled devices in an IGMP-enabled VLAN to elicit group membership information. The switch performs this function if there is no other device in the VLAN, such as a multicastrouter, to act as Querier. Although the switch automatically ceases Querier operation in an IGMP-enabled VLAN if it detects another Querier on the VLAN, you can also use the switch's CLI to disable the Querier capability for that VLAN.

NOTE: A Querier is required for proper IGMP operation. For this reason, if you disable the Querier function on a switch, ensure that there is an IGMP Querier (and, preferably, a backup Querier) available on the same VLAN.

If the switch becomes the Querier for a particular VLAN (for example, the DEFAULT\_VLAN), then subsequently detects queries transmitted from another device on the same VLAN, the switch ceases to operate as the Querier for that VLAN. If this occurs, the switch Event Log lists a pair of messages similar to these:

I 01/15/12 09:01:13 igmp: DEFAULT VLAN: Other Querier detected I 01/15/12 09:01:13 igmp: DEFAULT VLAN: This switch is no longer Querier

In the above scenario, if the other device ceases to operate as a Querier on the default VLAN, the switch detects this change and can become the Querier as long as it is not pre-empted by some other IGMP Querier on the VLAN. In this case, the switch Event Log lists messages similar to the following to indicate that the switch has become the Querier on the VLAN:

I 01/15/12 09:21:55 igmp: DEFAULT\_VLAN: Querier Election in process I 01/15/12 09:22:00 igmp: DEFAULT\_VLAN: This switch has been elected as Querier

## <span id="page-24-0"></span>Well-known or reserved multicast addresses excluded from IP multicast filtering

Each multicast host group is identified by a single IP address in the range of 224.0.0.0 through 239.255.255.255. Specific groups of consecutive addresses in this range are termed "well-known" addresses and are reserved for predefined host groups. IGMP does not filter these addresses, so any packets the switch receives for such addresses are flooded out all ports assigned to the VLAN on which they were received (except the port on which the packets entered the VLAN.)

<span id="page-24-3"></span>[Table](#page-24-3) 4 lists the 32 well-known address groups (8192 total addresses) that IGMP does not filter on.

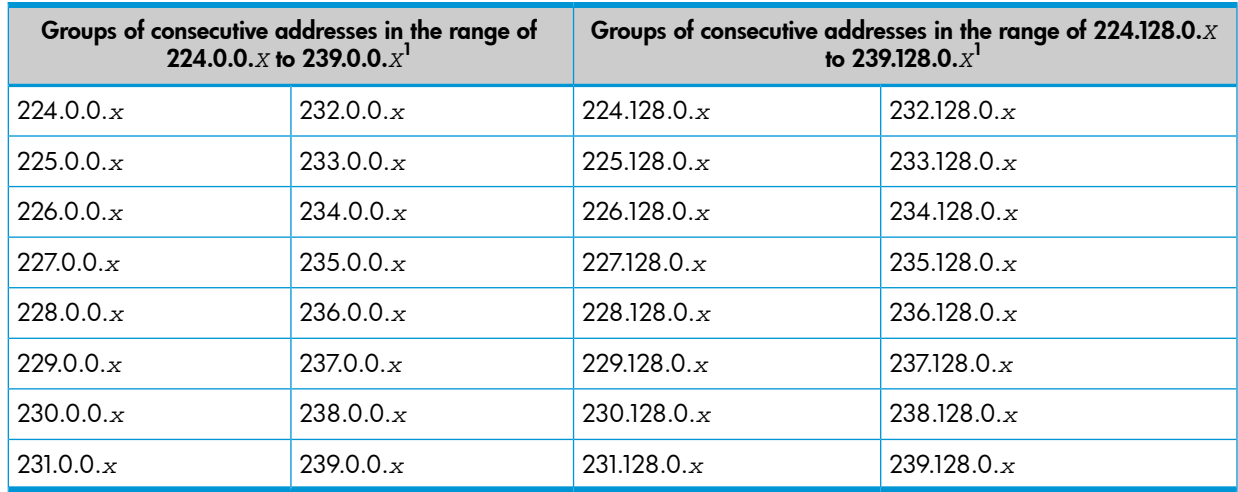

### Table 4 IP multicast address groups excluded from IGMP filtering

<span id="page-24-1"></span> $^1$  *x* is any value from 0 to 255.

## IP multicast filters

<span id="page-24-5"></span>NOTE: This operation applies to the HP Series 5400zl switches, the Series 3500yl switches, the switch 6200yl, the switch 8212zl, the Series 5300xl switches, as well as the 1600M, 2400M, 2424M, 4000M, and 8000M, but not to the Series 2500, 2650, Series 4100gl, Series 4200vl, or 6108 switches (which do not have static traffic/security filters.)

<span id="page-24-4"></span><span id="page-24-2"></span>IP multicast addresses occur in the range from 224.0.0.0 through 239.255.255.255 (which corresponds to the ethernet multicast address range of 01005e-000000 through 01005e-7fffff.) Where a switch has a static traffic/security filter configured with a "multicast" filter type and a "multicast address" in this range, the switch will use the static filter unless IGMP learns of a multicast group destination in this range. In this case, IGMP dynamically takes over the filtering function for the multicast destination addresses for as long as the IGMP group is active. If the IGMP group subsequently deactivates, the switch returns filtering control to the static filter.

## Reserved addresses excluded from IP multicast filtering

Traffic to IP multicast groups in the IP address range of 224.0.0.0 to 224.0.0.255 will always be flooded because addresses in this range are "well known" or "reserved" addresses. Thus, if IP multicast is enabled, and there is an IP multicast group within the reserved address range, traffic to that group will be flooded instead of filtered by the switch.

## <span id="page-25-0"></span>2 Multimedia Traffic Control with IP Multicast (IGMP) v2 NG

## IGMP V2 NG Overview

<span id="page-25-1"></span>IGMP, after being re-architected, is referred to as IGMP v2 NG, the next generation of IGMP version 2. IGMP v2 NG is based on the existing working Multicast Listener Discovery (MLD) code base and an event-driven architecture which enable easy enhancement and maintenance of the code. IGMP v2 NG uses Multicast Traffic Manager (MTM) to program hardware filters and MAC address.

<span id="page-25-2"></span>The syslog hostname configuration is system-wide, not per syslog server.

### Features overview

IGMP V2 NG supports both existing features in legacy IGMP and new features in IGMP v2 NG:

- Existing features in legacy IGMP:
	- IGMP version 1 support
	- IGMP version 2 support
	- IGMP proxy
	- IGMP flooding
	- IGMP Delayed Flush
	- Snooping functionality
	- PIM Interactions
- New features in IGMP v2 NG:
	- Static multicast group support (user configurable flood groups)
	- IGMP v2 standard MIB
	- Decoupling of IGMP proxy
	- IGMP topology change handling
	- Improved show commands
	- Fast data structures
	- MTM for Hardware interaction
	- Packet throttling

## <span id="page-25-4"></span><span id="page-25-3"></span>IGMP Context Commands

These CLI commands allow the user to configure IGMP.

### Enabling delayed flush on IGMP

Enables and configures delayed flush timeout value (in secs) for the igmp for all VLANs. To disable delayed flush on all VLANs, set this value to 0. (Default: 0).

### Syntax:

igmp delayed-flush <0-255>

### Configuring Fast-Learn IGMP

<span id="page-26-0"></span>Enables the fast learn feature globally. The no form of the command disables the fast learn feature. This command is independent of interface context fast-learn command and only one command will be exposed to the user. By default, this feature is disabled on all ports. hpicfIgmpMcastPortFastLearn is the Mib variable defined for this command.

### <span id="page-26-6"></span><span id="page-26-1"></span>Syntax:

[no] igmp fastlearn <port-list>

## VLAN Context Commands

<span id="page-26-2"></span>Any of the VLAN context commands implicitly adds a row to IgmpInterfaceTable for this VLAN if this row is missing in the table (with createAndGo for ip igmp, and createAndWait for all other commands).

### Enabling or Disabling IGMP on a VLAN

<span id="page-26-7"></span>Enables IGMP on a VLAN. This command must be executed in a VLAN context.

<span id="page-26-3"></span>Syntax:

[no] vlan <vid> ip igmp

### Configuring the Querier Function

Disables or re-enables the ability for the switch to become a querier if necessary. When changing to querier, a time delay of up to 32 seconds may occur. When no IP is assigned, the IP source address of 0.0.0.0 is used for both static (self-joined) groups and proxy queries. The no form of the command disables the querier function on the switch. The show ip igmp config command displays the current querier command. (Default Querier Capability: Enabled.)

<span id="page-26-4"></span>Syntax:

[no] vlan <vid> ip igmp

### Configuring the IGMP Query Interval

<span id="page-26-8"></span><span id="page-26-5"></span>Configures the query interval. Time range is 5 to 300 seconds, the default value is 125 seconds.

Syntax:

vlan <vid> ip igmp query interval <Query-interval time>

### Configuring Per-Port IGMP Traffic Filters

Used in the VLAN context, this command specifies how each port should handle IGMP traffic. (Default: auto.)

NOTE: All incoming and outgoing multicast data traffic is blocked on these blocked ports including the incoming query and reports, however, the outgoing General queries are not blocked on these ports.

Syntax:

```
vlan <vid> ip igmp [auto <port-list> | blocked <port-list>
| forward <port-list>]
```
### Configuring Fast-Leave IGMP

<span id="page-27-0"></span>Enables igmp fast-leaves on the specified ports in the selected VLAN. The no form of the command disables igmp fast-leave on the specified ports in the selected VLAN. (Default: Enabled.)

### <span id="page-27-6"></span><span id="page-27-1"></span>Syntax:

[no] vlan <vid> ip igmp fastleave <port-list>

### Configuring Forced Fast-Leave IGMP

Enables IGMP Forced Fast-Leave on the specified ports in the selected VLAN, even if they are cascaded. (Default: Disabled.) The no form of the command disables Forced Fast-Leave on the specified ports in the selected VLAN.

<span id="page-27-7"></span><span id="page-27-2"></span>Syntax:

[no] vlan <vid> ip igmp forcedfastleave <port-list>

### Configuring Static Multicast Groups

Creates the IGMP static group <group-address> on the selected VLAN. The no form of the command deletes the static group from the selected VLAN.

<span id="page-27-8"></span><span id="page-27-3"></span>Syntax:

[no] vlan <vid> ip igmp static-group <group-address>

### Show Commands

<span id="page-27-5"></span><span id="page-27-4"></span>These CLI commands allow the user to configure IGMP.

### Viewing the current IGMP configuration and status

### Syntax:

show ip igmp [vlan <vid>]

Displays IGMP status for all VLANs with IGMP enabled on the switch unless a specified VLAN has been given.

### Example: show ip igmp

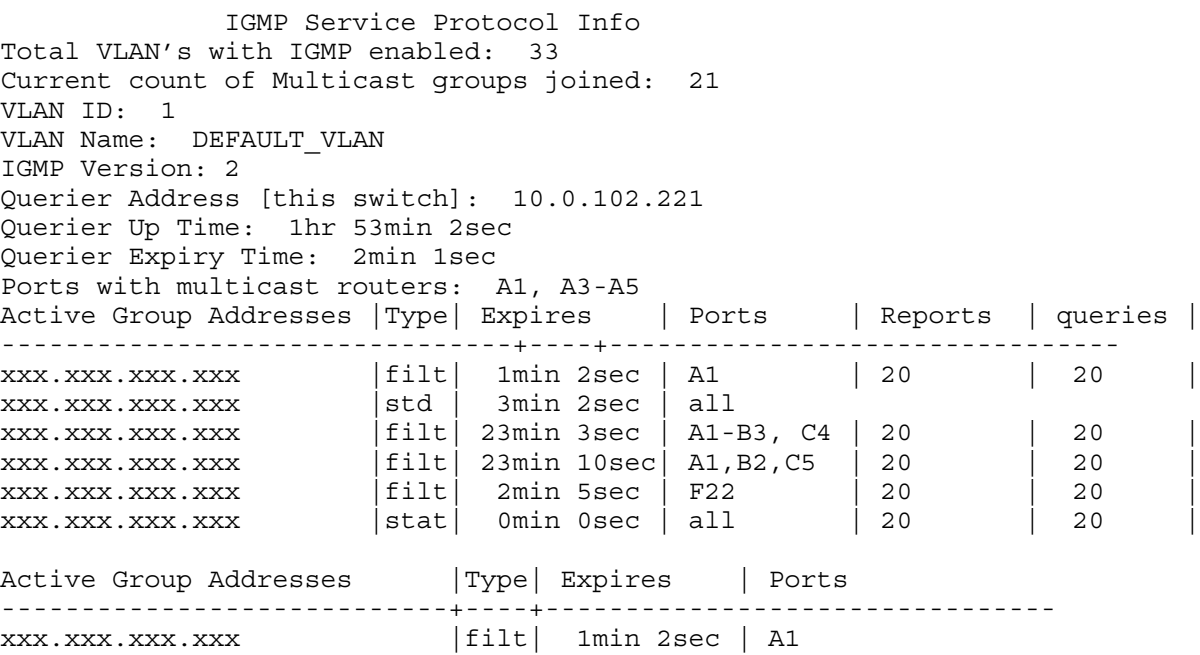

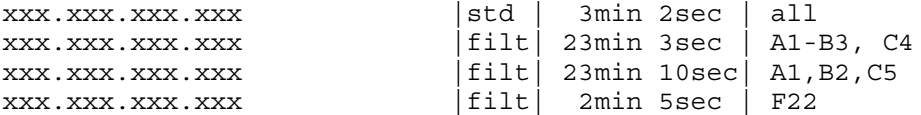

VLAN ID: 200 VLAN Name: client vlan IGMP Version: 2 Querier Address: 10.0.102.204 Querier Port: 4 *<only displayed when not querier>* Querier Up Time: 1hr 53min 2sec Querier Expiry Time: 2min 1sec Ports with multicast routers: A1, A3-A5

Active Group Addresses | Type| Expires | Ports ----------------------------+----+------------------------------- xxx.xxx.xxx.xxx |filt| 1min 2sec | A1 xxx.xxx.xxx.xxx |std | 3min 2sec | all xxx.xxx.xxx.xxx |filt| 23min 3sec | A1-B3, C4 xxx.xxx.xxx.xxx |stat| 0min 0sec | A1,B2,C5 xxx.xxx.xxx.xxx |filt| 2min 5sec | F22

### show ip igmp vlan 200

IGMP Service Protocol Info Total VLAN's with IGMP enabled: 33 Current count of Multicast groups joined: 21 VLAN ID: 200 VLAN Name: client vlan IGMP Version: 2 Querier Address: 10.0.102.204 Querier Port: 4 *<only displayed when not querier>* Querier Up Time: 1hr 53min 2sec Querier Expiry Time: 2min 1sec Ports with multicast routers: A1, A3-A5 Active Group Addresses | Type| Expires | Ports ----------------------------+----+------------------------------- xxx.xxx.xxx.xxx |filt| 1min 2sec | A1 xxx.xxx.xxx.xxx |std | 3min 2sec | all xxx.xxx.xxx.xxx |filt| 23min 3sec | A1-B3, C4 xxx.xxx.xxx.xxx |stat| 0min 0sec | A1,B2,C5 xxx.xxx.xxx.xxx |filt| 2min 5sec | F22

#### <span id="page-28-0"></span>Syntax:

show ip igmp config

Global command listing IGMP status for all VLANs configured in the switch.

IGMP Service Config Control unknown multicast [Yes]: Yes Forced fast leave timeout [0]: 0 Delayed flush timeout [0]: 0 VLAN ID|VLAN NAME | IGMP Enabled|Querier Allowed | Querier Interval | -------+--------------------------------+-----------+---------------------- 1 |DEFAULT\_VLAN |No |Yes | 125 | 200 | client vlan | Yes | No | 125 | | 300 |Data Centre |Yes |Yes | 125 |

<span id="page-28-1"></span>Syntax:

show ip igmp vlan <vlan> config

Displays IGMP configuration for a specific VLAN on the switch, including per-port data.

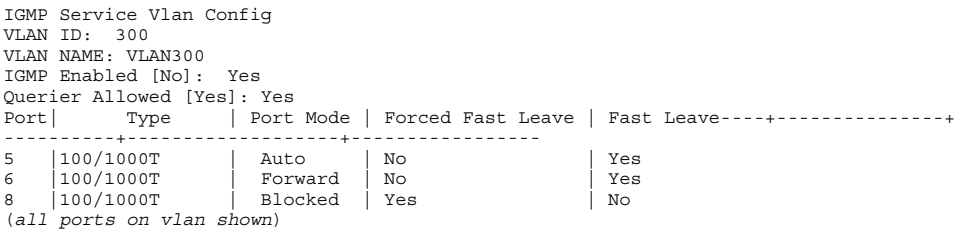

### <span id="page-29-1"></span>Syntax:

show ip igmp vlan <vid> group [<ip-addr>]

Lists the ports currently joined for a specified group, with port type, port mode, Age Timer data and Leave Timer data. If the group is not specified, all groups are shown.

### Example: Filtered group

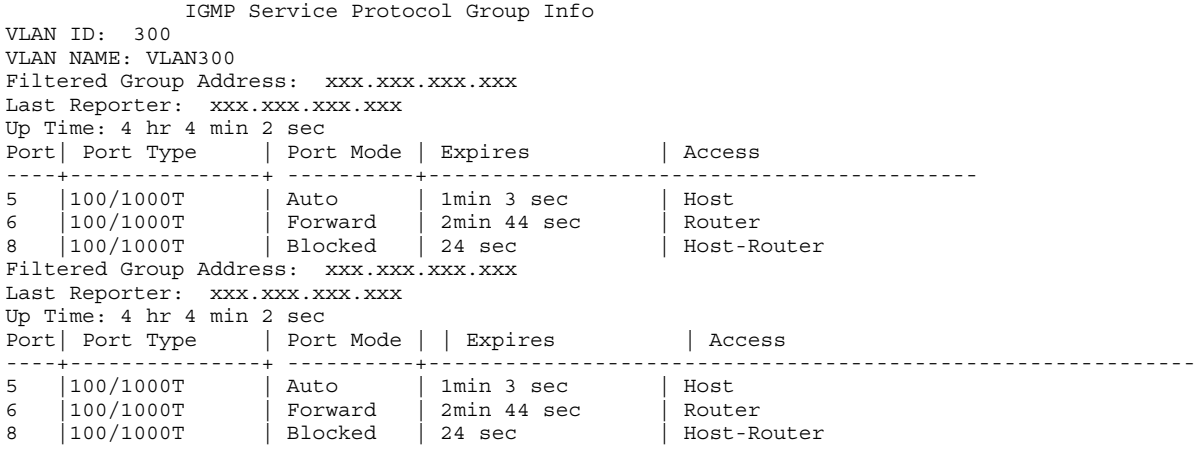

### Example: Standard group

 IGMP Service Protocol Group Info Standard Group Address: xxx.xxx.xxx.xxx Last Reporter: xxx.xxx.xxx.xxx Expiry Time: 2min 10 sec Up Time: 4 hr 4 min 2 sec

### Example: Static group

<span id="page-29-0"></span> IGMP Service Protocol Group Info Static Group Address: xxx.xxx.xxx.xxx Last Reporter: xxx.xxx.xxx.xxx /\*<if joined groups are there else null>\*/ Expiry Time: 0min 0sec Up Time: 4 hr 0 min 0 sec

#### Syntax:

show ip igmp groups Displays IGMP group address information.

VLAN ID Group Address Expires UpTime Last Reporter | Type

<span id="page-30-0"></span>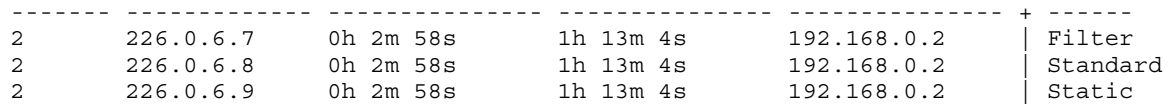

## Statistics and State commands

Syntax:

<span id="page-30-1"></span>show ip igmp statistics

Displays IGMP high level statistics for all VLANs on the switch.

Total VLAN's with IGMP enabled: 33 Current count of multicast groups joined: 21 IGMP Service Statistics

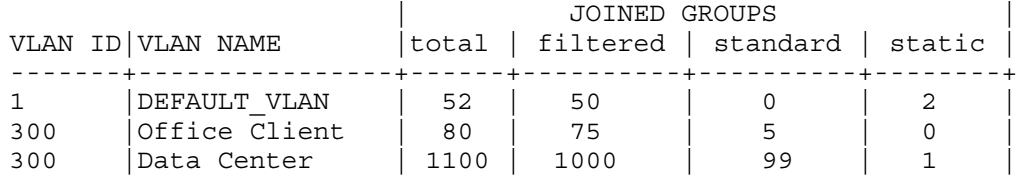

### <span id="page-30-3"></span>Syntax:

show ip igmp vlan <vid> statistics

Displays IGMP high level statistics for < vid > VLAN on the switch.

VLAN ID : 2 VLAN NAME : VLAN2 Number of Filtered Groups : 20 Number of Standard Groups : 0 Number of Static Groups : ……2 Total Multicast Groups Joined : 22

### <span id="page-30-2"></span>Syntax:

show ip igmp vlan <vid> counters

Displays IGMP historical counters for <vid> VLAN on the switch.

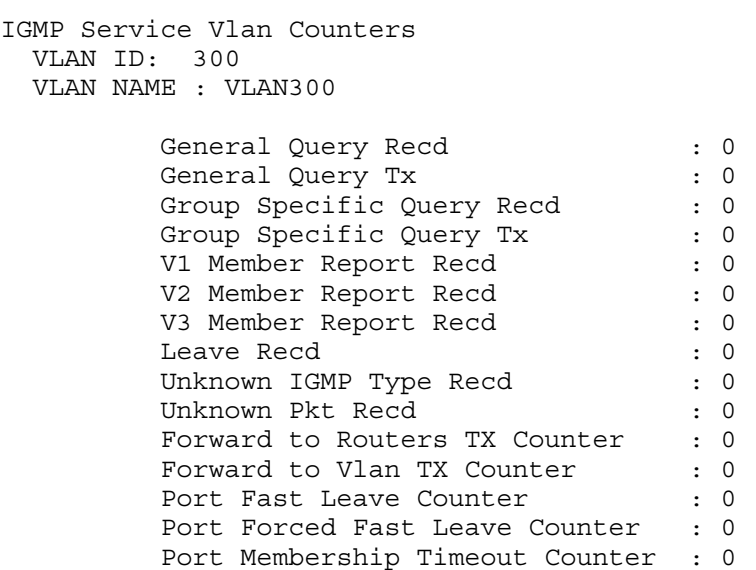

## Help function commands

## <span id="page-31-1"></span><span id="page-31-0"></span>Syntax:

show igmp delayed-flush Shows switch-wide IGMP delayed flush value.

### Output:

IGMP Delayed Group Flush Timer: Disabled

## <span id="page-31-2"></span>Syntax:

show igmp filter-unknown-mcast Shows switch-wide IGMP filter unknown multicast value.

## Output:

```
IGMP Filter Unknown Multicast: Disabled
IGMP Filter Unknown Multicast Status: Disabled
```
## <span id="page-31-3"></span>Syntax:

show ip igmp

Usage:

```
show ip igmp [config|group IP-ADDR|groups vlan
<VLAN-ID>|statistics|VLAN-
```
Invoked without any parameters, shows per-VLAN IGMP status, or, if VLANs are disabled displays the global IGMP status.

When followed by the config keyword, shows IGMP global configuration information.

When followed by statistics keyword shows igmp statistical information.

VLAN-ID can be used to get operational, statistical, and configuration information for a particular VLAN (if VLAN support is enabled).

The group keyword can be used to show a list of ports where a particular multicast group is registered.

The group keyword can be used to show VLAN-ID, group address, uptime, expiration time, last reporter and hardware filter type information for each group.

When followed by VLAN keyword and VLAN-ID, it displays the VLAN group address, uptime, expiration time, last reporter and multicast filter type for groups that belong to that VLAN-ID.

## Output:

IGMP Service Protocol Info

Total VLANs with IGMP enabled Current count of multicast groups joined : 0 IGMP Filter Unknown Multicast: Disabled IGMP Filter Unknown Multicast Status: Disabled VLAN ID : 1 VLAN Name : DEFAULT\_VLAN IGMP version : 2 IGMP is not enabled

## Syntax:

<span id="page-32-1"></span>show ip igmp groups Shows VLAN-ID, uptime, expiration time, multicast filter type.

## Output:

IGMP Group Address Information

VLAN ID Group Address Expires UpTime Last Reporter | Type ------- ------------- --------- -------- --------------- + -----

## Syntax:

<span id="page-32-0"></span>show ip igmp config Shows IGMP configuration information.

## Output:

IGMP Service Config

```
 Control unknown multicast [Yes] : Yes
 Forced fast leave timeout [0] : 4
 Delayed flush timeout [0] : 0
```
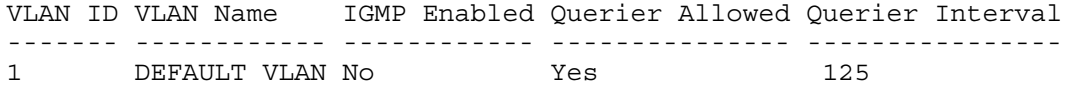

## <span id="page-32-2"></span>Syntax:

show ip igmp statistics Shows IGMP statistical information.

## Output:

Total VLANs with IGMP enabled : 0 Current count of multicast groups joined : 0

IGMP Joined Groups Statistics

<span id="page-32-3"></span>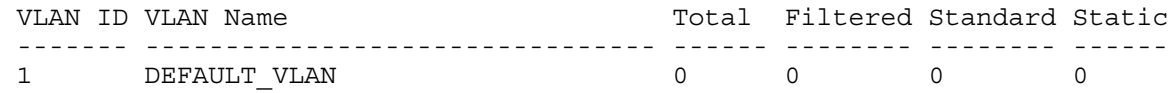

## Syntax:

show ip igmp vlan <ID> Usage:

```
show ip igmp [config|group IP-ADDR|groups vlan
<VLAN-ID>|statistics|VLAN-
```
Invoked without any parameters, shows per-VLAN IGMP status, or, if VLANs are disabled displays the global IGMP status.

When followed by the config keyword, shows IGMP global configuration information.

When followed by statistics keyword shows igmp statistical information.

VLAN-ID can be used to get operational, statistical, and configuration information for a particular VLAN (if VLAN support is enabled).

The group keyword can be used to show a list of ports where a particular multicast group is registered.

The group keyword can be used to show VLAN-ID, group address, uptime, expiration time, last reporter and hardware filter type information for each group. When followed by VLAN keyword and VLAN-ID, it displays the VLAN group address, uptime, expiration time, last reporter and multicast filter type for groups that belong to that VLAN-ID.

### Output:

```
IGMP Service Protocol Info
 Total VLANs with IGMP enabled : 0
  Current count of multicast groups joined : 0
  IGMP Filter Unknown Multicast: Disabled
  IGMP Filter Unknown Multicast Status: Disabled
  VLAN ID : 1
  VLAN Name : DEFAULT_VLAN
  IGMP version : 2
  IGMP is not enabled
```
### Syntax:

show ip igmp vlan <ID> group <group-address> Shows IGMP group information for the specified VLAN.

### Output:

IGMP ports and group information for group 239.0.2.1

 VLAN ID: 2 Uptime: 0h 0m 47s Last Reporter: 10.20.30.255 Type: Filter

<span id="page-33-0"></span> Port Port Type Port Mode Expires Access ------ --------- --------- ------- --------- A2 1000T Auto 214 host

### Syntax:

show ip igmp vlan <ID> config Shows IGMP configuration information for the specified VLAN.

### Output:

```
IGMP Service VLAN Config
```
 VLAN ID : 1 VLAN Name : DEFAULT\_VLAN IGMP Enabled [No] : No

```
 Querier Allowed [Yes] : Yes
 Querier Interval [125] : 125
```
### Syntax:

show ip igmp vlan <ID> counters Shows information about IGMP counters for the specified VLAN.

### Output:

IGMP service Vlan counters

 VLAN ID : 5 VLAN Name : VLAN5

 General Query Rx : 0 General Query Tx : 115 Group Specific Query Rx : 0 Group Specific Query Tx : 0 V1 Member Report Rx : 0 V2 Member Report Rx : 108 V3 Member Report Rx : 0 Leave Rx : 2 Unknown IGMP Type Rx : 0 Unknown Pkt Rx : 0 Forward to Routers Tx Counter : 110 Forward to Vlan Tx Counter : 115 Port Fast Leave Counter : 2 Port Forced Fast Leave Counter : 0 Port Membership Timeout Counter : 0 Leave Forward to Router Tx : 0 Join For Reserved Group Rx : 0 Forward to ISC Port Tx Counter : 0 Leave Without Join Rx : 0 FFL Query Sent Tx Counter : 0 Group Filter To Static Counter : 0 Group Static To Filter Counter : 0 Group Filter To Standard Counter : 0 Group Standard To Filter Counter : 0 Group Standard To Static Counter : 0 Honored Leave V1 Group Counter : 0 Group Notified to PIM Counter : 0 Relinquished Querier Role : 0 Join onRouter Port Counter : 0 Igmp V1 Rx Dropped : 0 Igmp V2 Rx Dropped : 0

### <span id="page-34-0"></span>Syntax:

show ip igmp vlan <ID> statistics Shows IGMP statistics information for the specified VLAN.

### Output:

IGMP Statistics VLAN ID : 1 VLAN Name : DEFAULT\_VLAN Number of Filtered Groups : 0 Number of Standard Groups : 0<br>Number of Static Groups : 0 Number of Static Groups Total Multicast Groups Joined : 0

## <span id="page-35-0"></span>**Index**

## A

auto port setting, [5](#page-4-6)

### B

bloc ked po r t from IGMP operation, [5](#page-4-6)

## C

Command syntax igm p delayed-flush, [1](#page-15-3)6 filter-unknown-mcast, 1[7](#page-16-1) igmp fastlearn, 2[7](#page-26-6) igmp-pr oxy, [2](#page-20-3) 1 igmp-pr oxy-domain , [20](#page-19-3) ip igm p , [1](#page-9-2) 0 igmp fastleave, 1[5](#page-14-3) igmp static-group, 1[2](#page-11-3) ip igmp querier interval, [1](#page-11-4)2 sh o w igm p dela yed-flush , [1](#page-16-2) 7 igmp-pr oxy, [2](#page-21-2) 2 ip igmp, [6,](#page-5-3) [7](#page-6-1) ip igmp groups, [9](#page-8-2) ip igmp statistics, [8](#page-7-1) ip igm p vlan , [7](#page-6-2), [9](#page-8-3), 1 [0](#page-9-3) show igmp delayed-flush, [3](#page-31-1)2 show igmp filter-unknown-mcast, [3](#page-31-2)2 show ip igmp, 3[2](#page-31-3) show ip igmp config, [2](#page-28-0)9, [3](#page-32-0)3 show ip igmp groups, 3[0,](#page-29-0) [3](#page-32-1)3 show ip igmp statistics, 3[1](#page-30-1), [3](#page-32-2)3 sh o w ip igm p vlan , 2 [8,](#page-27-5) [3](#page-32-3) 3 show ip igmp vlan config, 2[9,](#page-28-1) 3[4](#page-33-0) show ip igmp vlan counters, 3[1](#page-30-2), [3](#page-33-1)4 sh o w ip igm p vlan gr o u p , [3](#page-29-1) 0 show ip igmp vlan statistics, [3](#page-30-3)1, 3[5](#page-34-0) vlan ip igm p , 1 [1](#page-10-2) ip igmp forcedfastleave, 1[6](#page-15-4) vlan ip igm p , 2 [7](#page-26-7) vlan ip igmp fastleave, [2](#page-27-6)8 vlan ip igmp forcedfastleave, 2[8](#page-27-7) vlan ip igmp querier, [1](#page-10-3)1 vlan ip igmp query interval, [2](#page-26-8)7 vlan ip igmp static-group, [2](#page-27-8)8 1<br> [5](#page-4-6)<br>
5<br>
5<br>
5<br>
5<br>
5<br>
5<br>
1<br>
comparameter, 31, 34<br>
and, 12<br>
17<br>
17<br>
17<br>
17<br>
17<br>
17<br>
17<br>
proper<br>
proper<br>
proper<br>
froper<br>
in the proper<br>
proper<br>
in the start<br>
start<br>
start<br>
start<br>
start<br>
start<br>
start<br>
start<br>
start<br>
start<br>
star

## F

filters effect of IGMP, [2](#page-24-4)5 maximum allo wed , [6](#page-5-4) f o r warding po r t , IGMP,

bene fits , [5](#page-4-7) effect on filters, 2[5](#page-24-4) Ex clude S ource , [1](#page-12-2) 3 Fast Leave, [1](#page-13-1)4 Include S ource , 1 [3](#page-12-2) IP multicast addres s range , 2 [5](#page-24-5) leave group, 1[2](#page-11-5) maximum addr e s s coun t , [6](#page-5-4) multicast group, 1[2](#page-11-6) multimedi a , [5](#page-4-8) ope rati o n , [1](#page-12-3) 3 port states, [5](#page-4-6) pr oxy forwarding , [1](#page-18-3) 9 proxy: forward loop, 2[3](#page-22-0) pr oxy : f o r warding commands , [20](#page-19-4) proxy: show command, [2](#page-21-3)2 proxy: vlan context command, 2[1](#page-20-4) query, 1[2](#page-11-7) report, [1](#page-11-8)2 s tatu s , 1 [3](#page-12-4) Ve rsi o n 3, 1 [3](#page-12-5) IGMP control, [5](#page-4-6)

## P

port auto, IGMP, [5](#page-4-6) bloc ked , IGMP, [5](#page-4-6) f o r warding , IGMP, [5](#page-4-6) s tat e , [5](#page-4-6) proxy forwarding, IGMP, 1[9](#page-18-4)

## R

router, multicast, with IGMP, [1](#page-11-9)2

### S

subnet, 1[3](#page-12-3)

### V

VLAN<br>IGMP configuration;IGMP:configure per VLAN, [5](#page-4-9)